## **Aquí debe ir su nombre**

Cargo que ocupa Unidad a la que pertenece Vicerrectoría a la que pertenece **Universidad Católica de Temuco** Número de teléfono www.uctemuco.cl

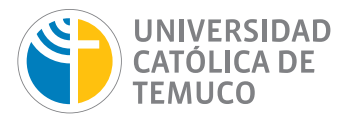

## **EN ZIMBRA:**

**1 2**

**3**

**4**

**5**

**6**

**7**

**8**

**9**

**10**

- Copiar texto de ejemplo que aparece en la sección superior de esta página (solo el texto)
- Descargar imagen de logo en el computador desde http://recursos.uct.cl/wp-content/uploads/2016/05/logo-firma.jpg
- Abrir panel de **Preferencias** en su correo de zimbra
- Seleccionar opción **Firmas** en la columna izquierda
- Seleccionar **Nueva Firma**
- Seleccionar la opción **Formato en HTML** en la derecha de la ventana
- Pegar texto copiado y cambiarla por la que corresponda
- Agregar imagen del logo UC Temuco guardado anteriormente en el computador
- Seleccionar firma creada
- Seleccionar opcion **Guardar**

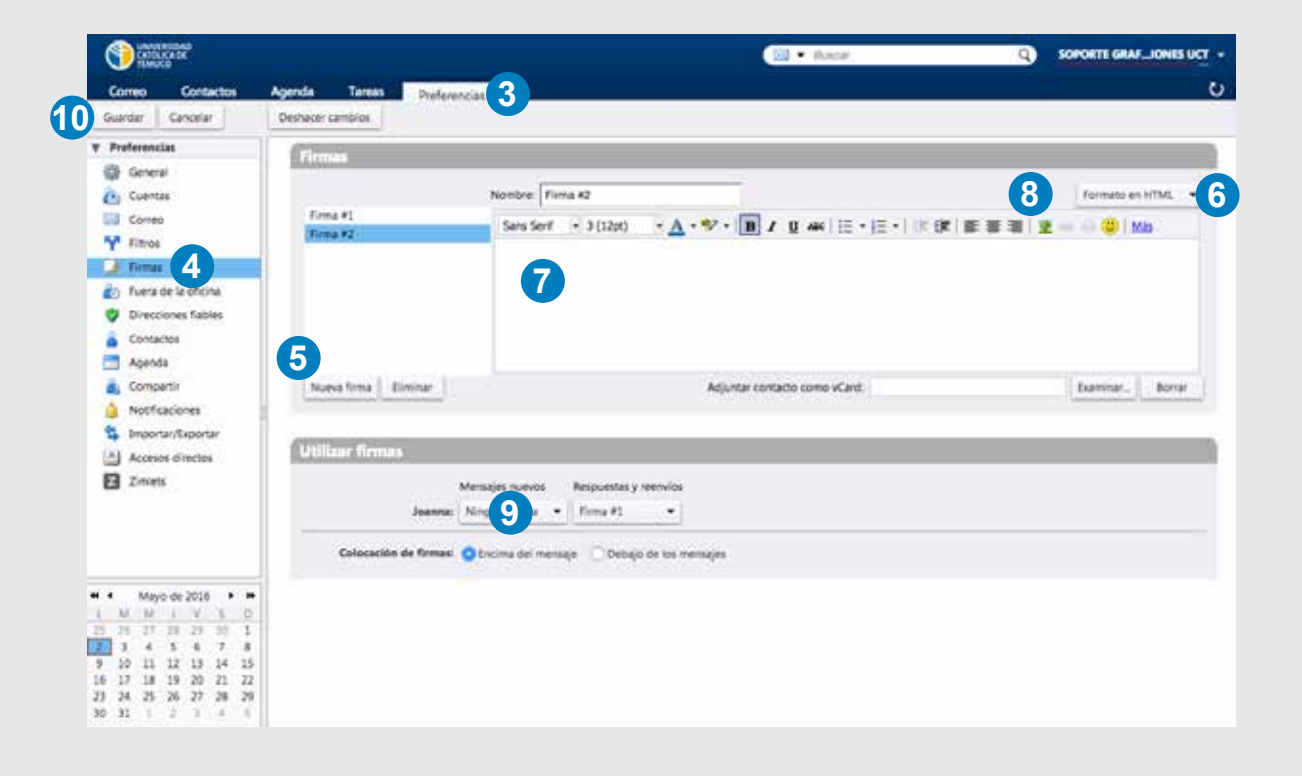